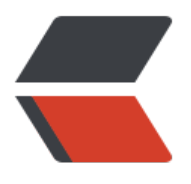

链滴

# 虚拟[移动](https://ld246.com)硬盘

作者:w8854123

- 原文链接:https://ld246.com/article/1513571909807
- 来源网站: [链滴](https://ld246.com/member/w8854123)
- 许可协议:[署名-相同方式共享 4.0 国际 \(CC BY-SA 4.0\)](https://ld246.com/article/1513571909807)

## **背景**

目前的工作需要在虚拟机中进行,因为笔记本电脑配置不高,为了让虚拟机中的win10系统运行流畅 因此除了公司登陆内网的安全软件外,其余软件一概不装。但是这就带来一个问题,工作中需要使用 office办公软件虚拟机中没有安装,这时候就要将虚拟机中的文件拿到物理机中用office打开。当然, 决的方法多种多样,VMWare虚拟机可以直接将文件复制出来,我现在用的Hyper-V的话可以通过共 文件的方式访问。我这里用的虚拟机是win10自带的Hyper-V,直接复制文件出来的办法行不通,共 文件倒是可以实现,但是因为虚拟机里的工作环境装有公司的安全软件,如果开启共享,就无法连接 公司内网,所以这个方法也pass掉。怎么办?还有一个方法。创建一个vhd虚拟硬盘挂载到虚拟机中 用来存放工作中用到的文件,当需要在物理机中打开这些文件时,先卸载虚拟机中的vhd,然后在挂 到物理机中,这就像是两台电脑之间通过移动硬盘传输文件一样,只不过这个移动硬盘是个"假的" 但是每次需要打开一个文件的时候,都要先在Hyper-V里操作卸载vhd,然后又要在物理机中挂载这个 hd, 有些时候只是需要打开文件看一眼, 也就几秒钟, 但是这一系列操作下来花了1分钟, 很繁琐。 好这几天在学PowerShell, 就想到用它实现这些操作的自动化。

### **用到的PowerShell命令**

获取VHD:Get-VHD

```
获取虚拟机:Get-VM
```
获取虚拟机磁盘驱动器:Get-VMHardDiskDrive

增加一个磁盘驱动到虚拟机:Add-VMHardDiskDrive

删除磁盘驱动: Remove-VMHardDiskDrive

卸载VHD:Dismount-VHD

装载一个或多个虚拟磁盘: Mount-VHD

打印信息到控制台:Write-Output

#### **代码实现**

```
if( $args.Length -ne 2 ){
  Write-Output "请传入参数: 虚拟机名称 VHD路径"
   exit
}
$vmName = $args[0]
$vhdPath = $args[1]$vhdObj = Get-VHD -Path $vhdPath
if (!\?) {
  Write-Output "VHD不存在! ---> $vhdPath"
   exit
}
$vmm = Get-VM -Name $vmName
# 判断虚拟机是否存在
if ($?) {
```

```
 # 获取虚拟机中的虚拟磁盘驱动器
   $vmHardDiskDriveList = Get-VMHardDiskDrive -VMName $vmName
   # 判断是否已经挂着了"移动VHD"
   foreach ( $vmHardDiskDrive in $vmHardDiskDriveList ) {
     if ( $vmHardDiskDrive.Path -like $vhdObj.Path ) {
      Write-Output "准备卸载虚拟机中的VHD, 挂载到物理机..."
       Remove-VMHardDiskDrive -VMName $vmName -ControllerType $vmHardDiskDrive.
ontrollerType -ControllerNumber $vmHardDiskDrive.ControllerNumber -ControllerLocation $
mHardDiskDrive.ControllerLocation
      if ($?) {
        Write-Output "虚拟机卸载VHD成功! 准备挂载到物理机..."
       } else {
        Write-Output "虚拟机卸载VHD失败, 退出脚本!"
         exit
 }
       if (!$vhdObj.Attached -or ($null -eq $vhdObj.Number)) {
         # 物理机挂载VHD
         Mount-VHD -Path $vhdPath
        if ($?) {
          Write-Output "物理机挂载VHD成功! "
         } else {
          Write-Output "物理机挂载VHD失败, 退出脚本!"
           exit
 }
       } else {
        Write-Output "物理机VHD已挂载, 无需重复操作。"
       }
       exit
     }
 }
  Write-Output "准备卸载物理机中的VHD, 挂载到虚拟机..."
   if ( $vhdObj.Attached ) {
     Dismount-VHD -Path $vhdObj.Path
    if ($?) {
      Write-Output "物理机卸载VHD成功! 准备挂载到虚拟机..."
     } else {
      Write-Output "物理机卸载VHD失败, 退出脚本!"
       exit
     }
   } else {
    Write-Output "物理机VHD没有挂载! 准备挂载到虚拟机..."
   }
   Add-VMHardDiskDrive -VMName $vmName -ControllerType SCSI -ControllerLocation $v
HardDiskDriveList.Length -Path $vhdObj.Path
  if ($?) {
    Write-Output "虚拟机挂载VHD成功! "
   } else {
    Write-Output "虚拟机挂载VHD失败, 退出脚本! "
   }
   exit
} else {
   Write-Output "虚拟机不存在! ---> $vmName"
   exit
}
```
#### **OK了吗**

代码写完了,但是执行却遇到麻烦。首先,默认情况下,脚本的运行策略是Restricted,也就是不执 脚本,需要调整。第二,脚本必须以管理员身份运行,但是在脚本的右键菜单里并没有这个选项,属 中也没有这项设置。解决方法也简单:

1.需要调整计算机的脚本运行默认策略

将脚本执行策略调整为'REMOTESIGNED'网络上下载的脚本执行需要签名,本地脚本执行不需要 名

Set-ExecutionPolicy -ExecutionPolicy REMOTESIGNED

2.需要以管理员方式运行,执行脚本

通过bat调用ps脚本,bat脚本右键菜单中有"以管理员身份运行"

powershell.exe -file D:\MtK\PowerShell\自动化虚拟移动硬盘.ps1 "win10工作" "D:\Hyper-V\Virt al hard disks\移动虚拟硬盘.vhdx"

@pause exit

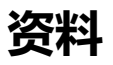

PowerShell脚本执行策略